## **20.1 Work with Comments in Sync**

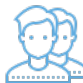

You can add comments to a file, or see version information by viewing the properties.

## To view properties:

- 1. Launch FileCloud Sync by right-clicking on the icon in your system tray, and then selecting File Browser.
- 2. A File Browser window opens, displaying the contents synchronized with FileCloud Server.
- 3. Right-click the item you want to view the properties for, and then select View FileCloud Properties.
- 4. Use the following instructions to manage [File or Folder Comments](https://www.filecloud.com/supportdocs/pages/viewpage.action?pageId=16517329).